# **BS-MS Admission Form**

### **Overview**

 $Academics$ 

For admission in BS-MS following is the process through Online Application Form.

### **Pr-requisite for BS-MS Admission**

- 1. Create the Academic Batch and Academic batch term from Academic Masters.
- 2. Create Admission Offer from Admission Masters.
- 3. Create the fee pattern, fee installments and demand the fee through fee module.
- 4. Create document names from Admission Document screen and map with admission offer.

## **Uploading the Applicants**

From admin portal, admin has to upload the applicants details with their JAC Application number. Following are the steps:-

- 1. Click on BS-MS upload tab and download the sample file.
- 2. Enter the details in the sample file.
- 3. Select Admission Year and Admission Offer. (Fig 1)
- 4. Upload the sample file and click on "GO" button. This will save the details of applicants in ERP. For reference screenshot is attached

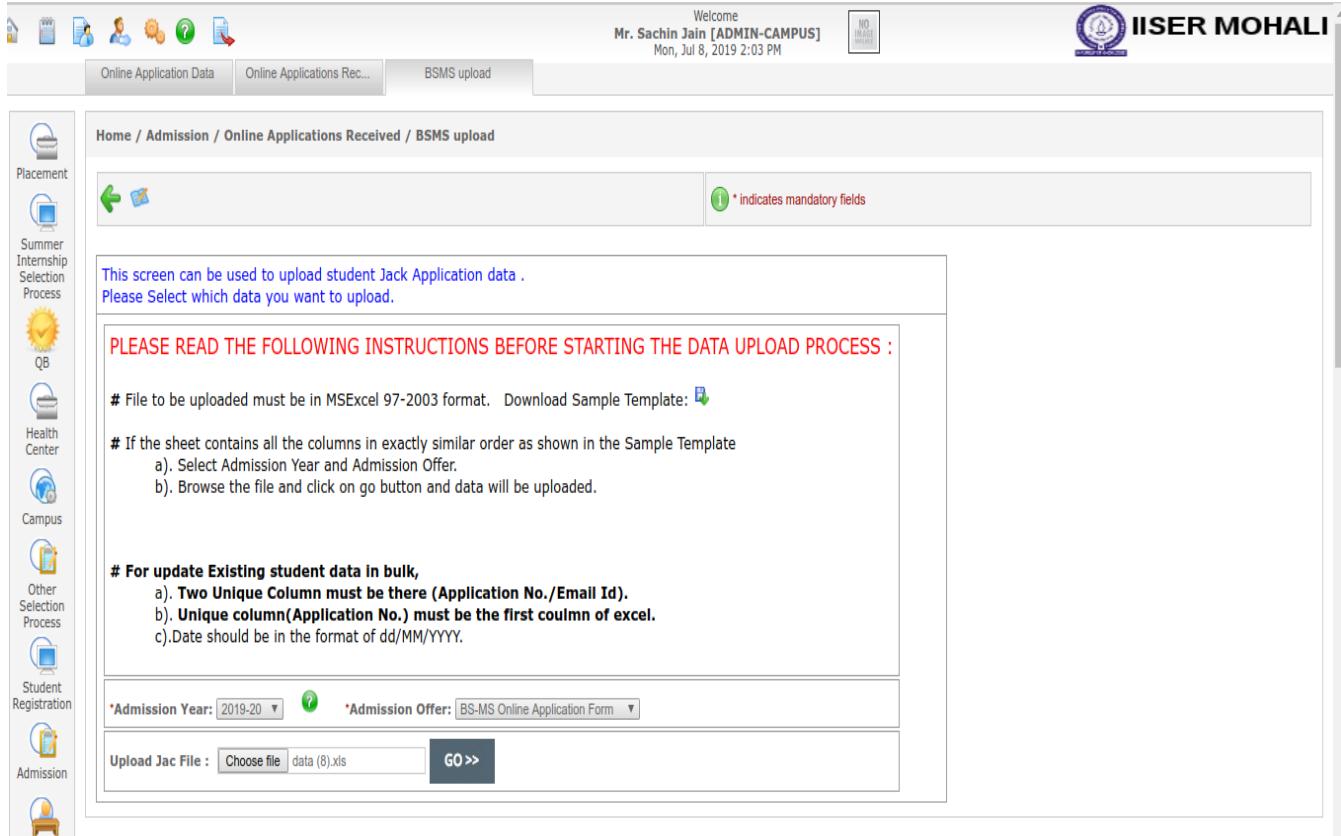

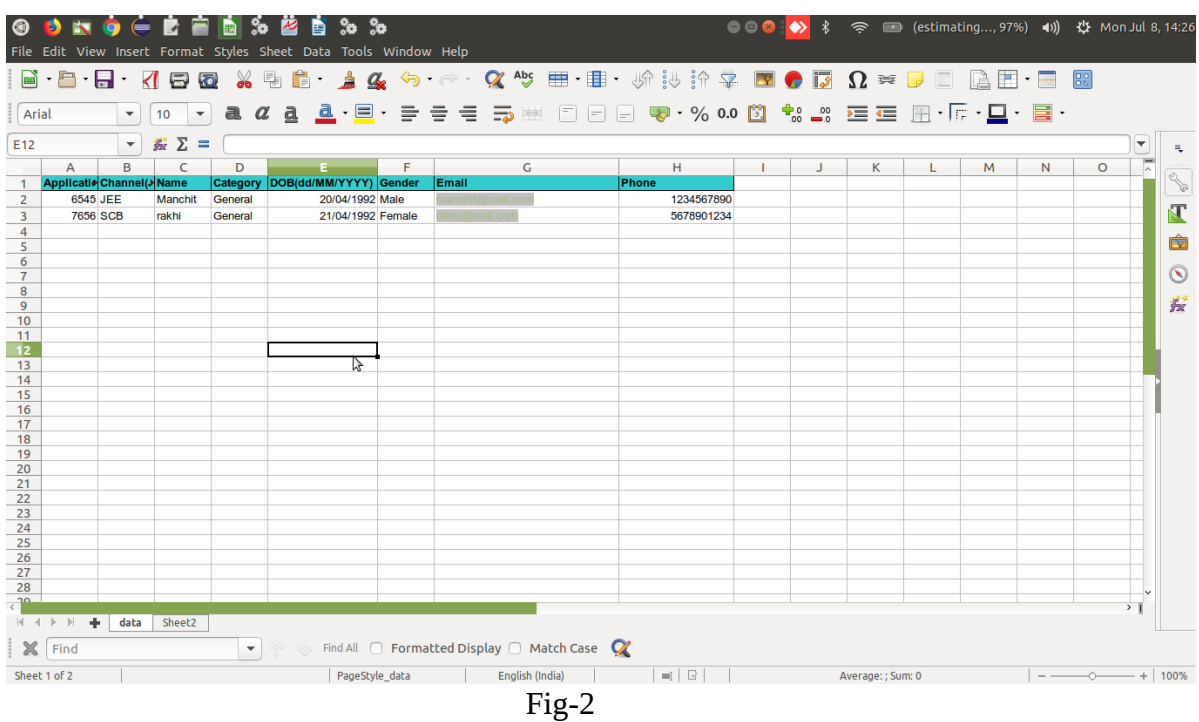

# **Online Application Form**

After uploading the data, applicants can login the application form through the link [http://iiserm.campuslabs.in/OnlineApplicationBSMS.action.](http://iiserm.campuslabs.in/OnlineApplicationBSMS.action)

1. The uploaded email id will be their registered email id and their JAC Application number will be password as shown in sample file above. Through these details applicants will be login as shown in (fig-3).

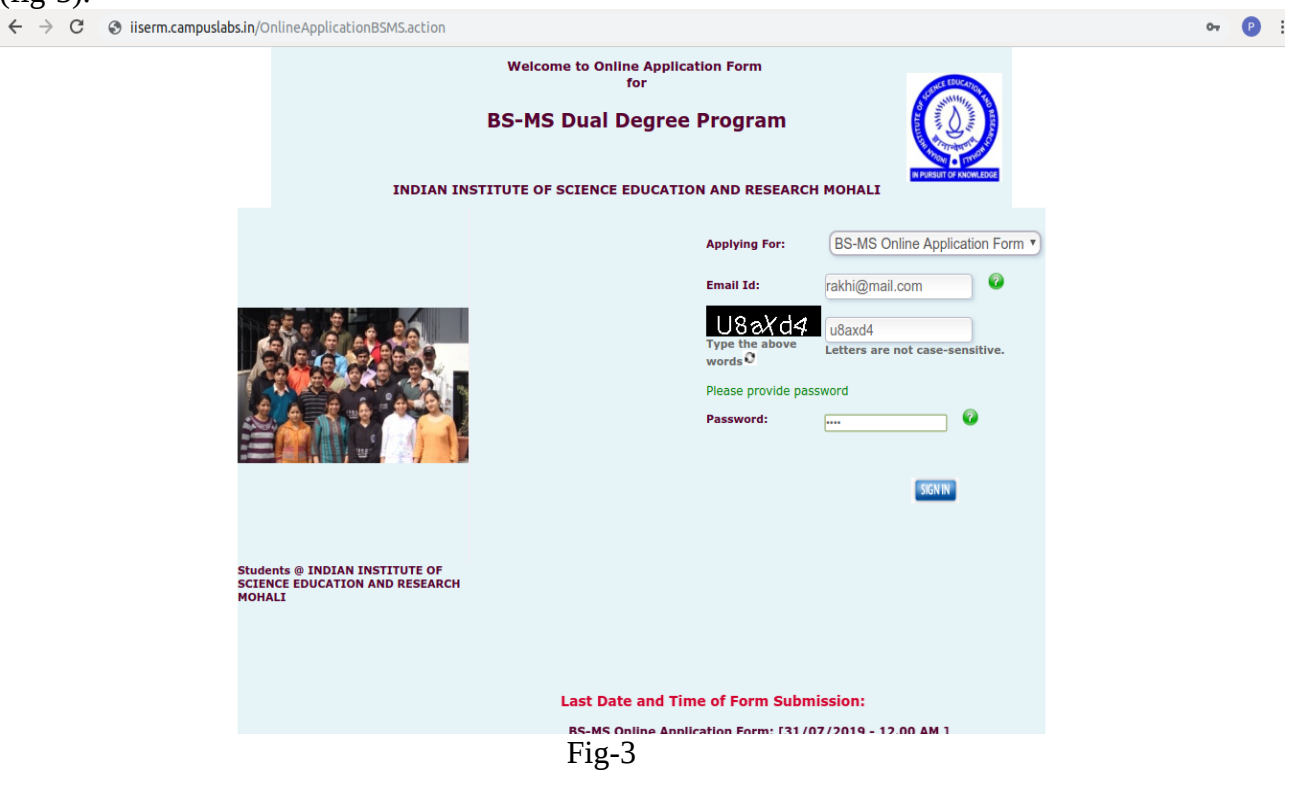

2. After login, applicants can fill their details and submit the form. First page is of personal information as shown in fig-4 & 5.

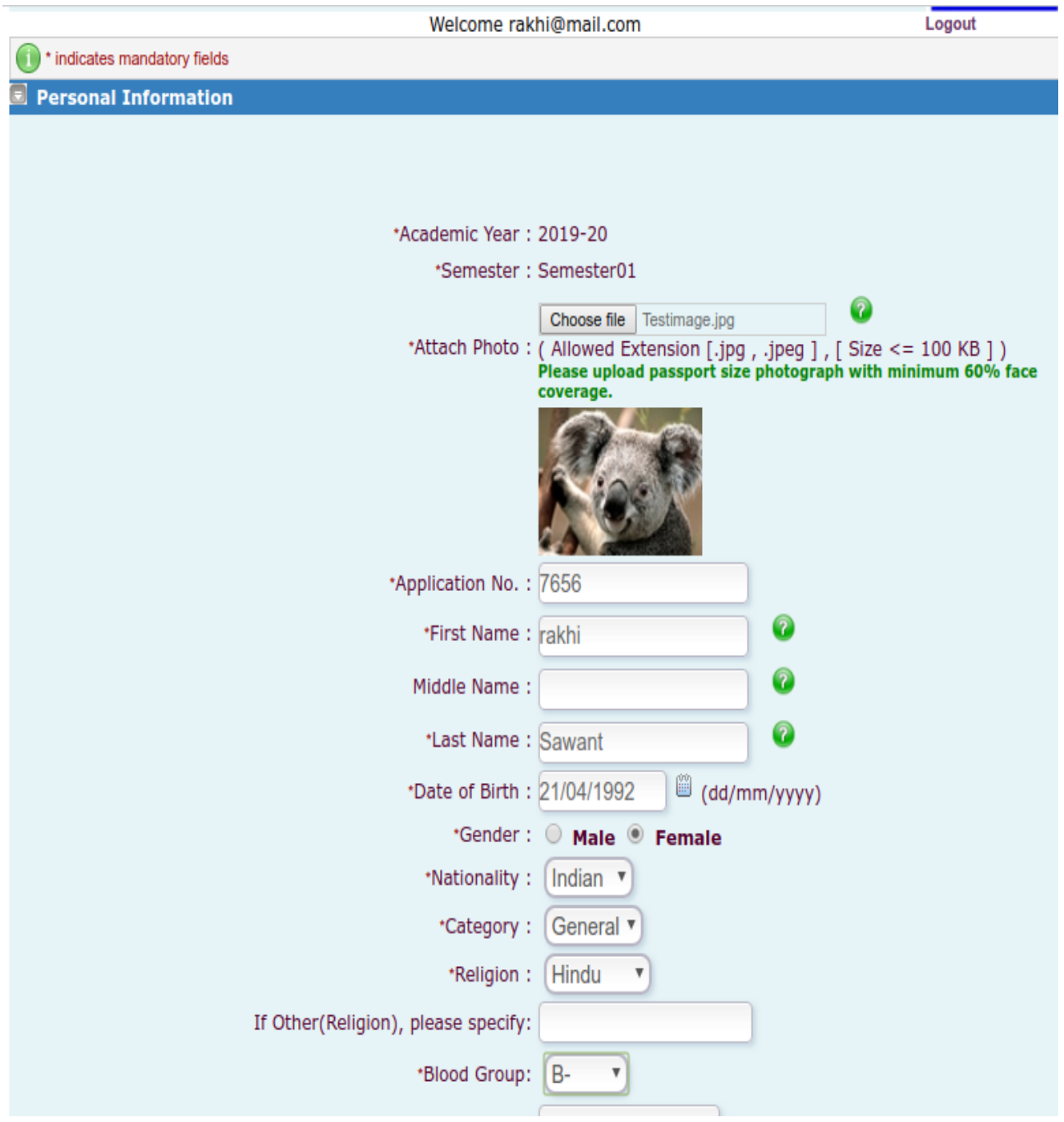

Fig-4

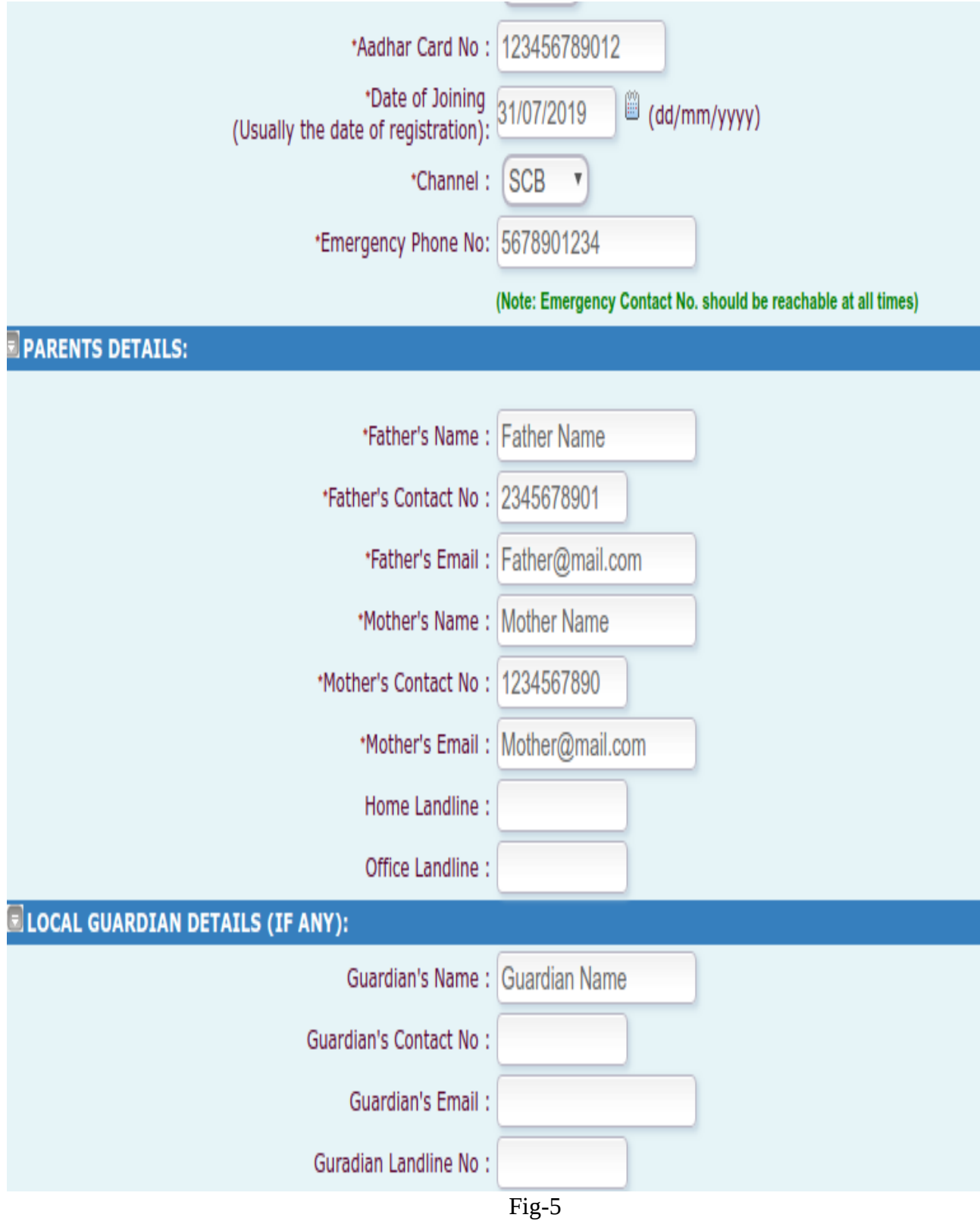

3. Enter the address details as permanent address and correspondence address as shown in fig-6

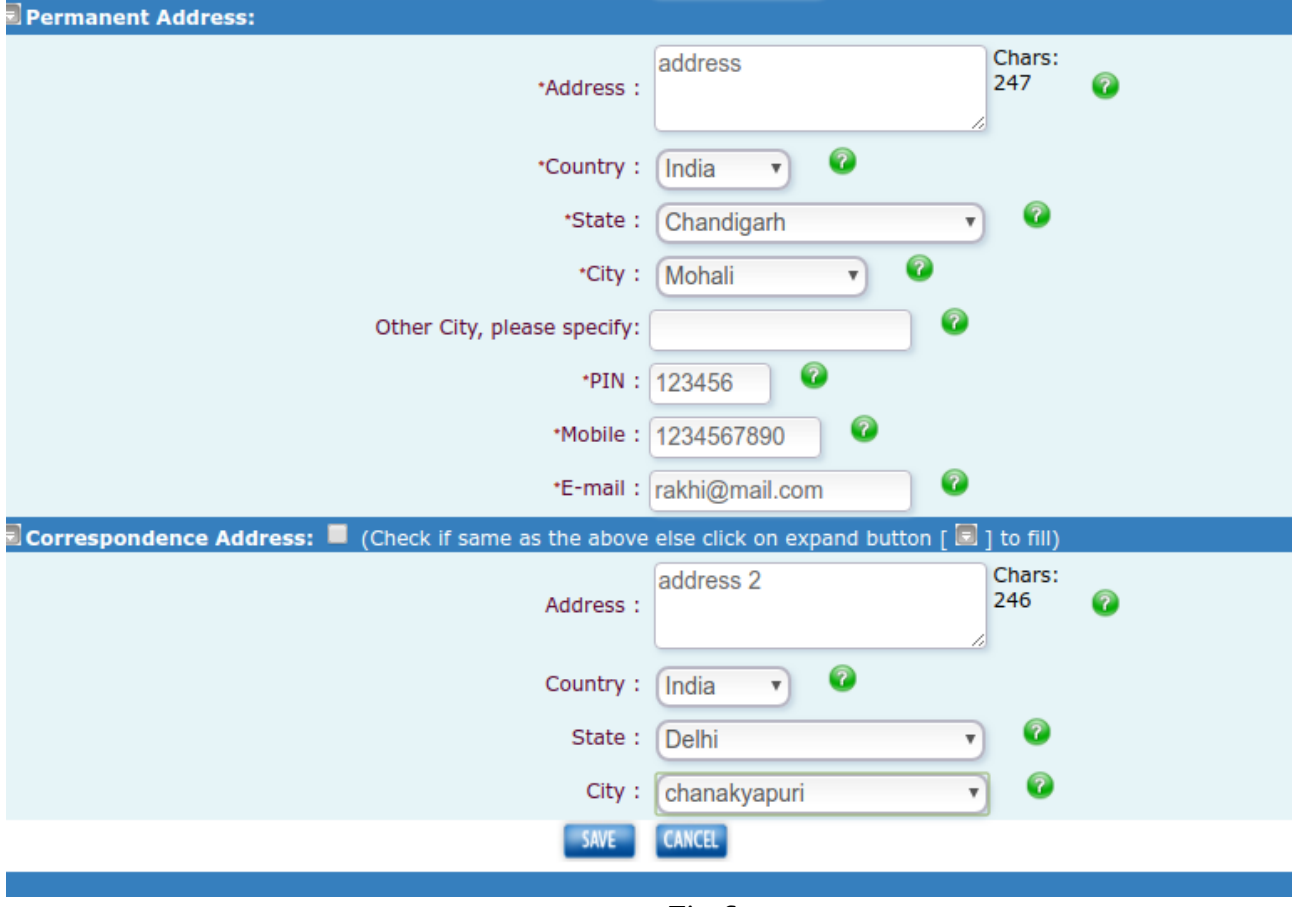

Fig-6

4. After clicking on save button, next page is of qualification details as shown in fig-7. After entering the details click on save button.

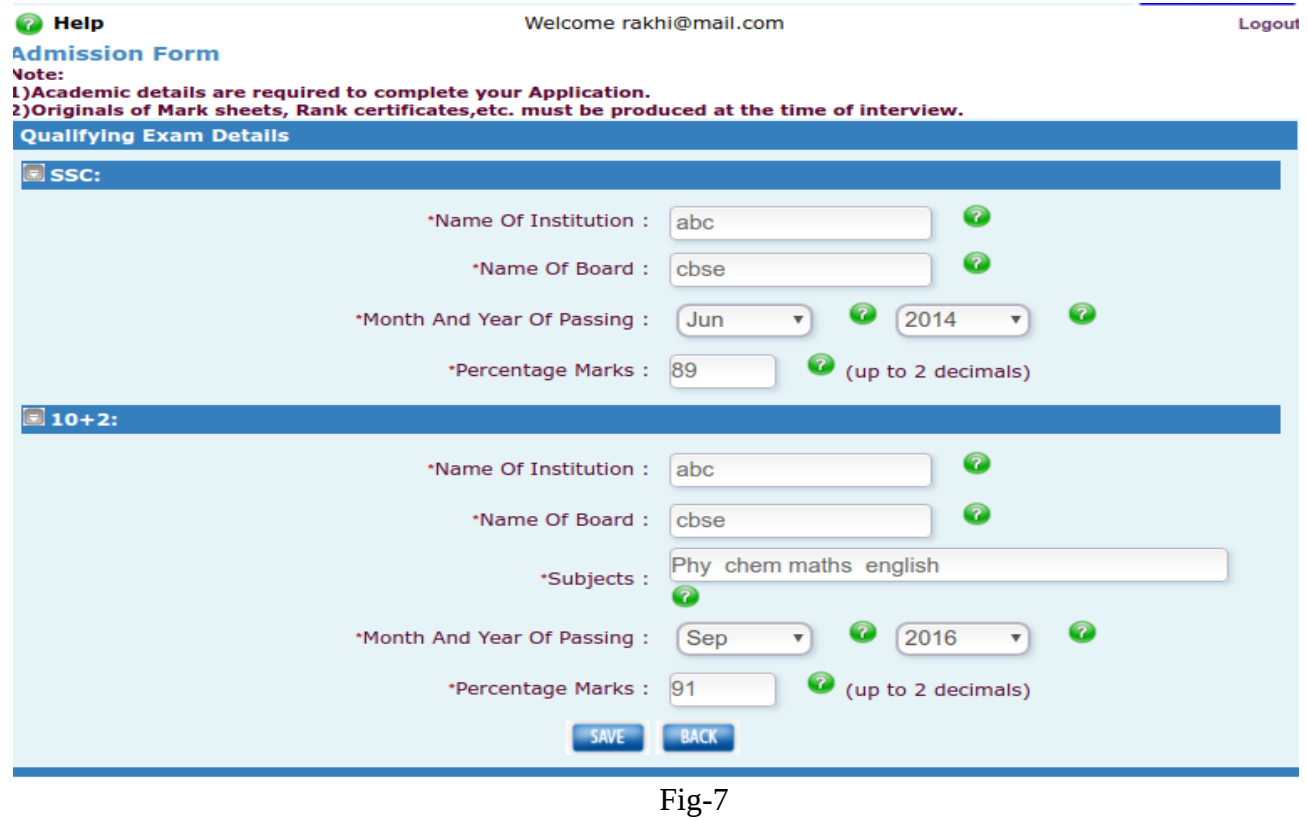

5. Next page is for document upload and declaration as shown in fig-8 & 9.

#### **TOF** INDIAN INSTITUTE OF SCIENCE EDUCATION AND RESEARCH MOHALI

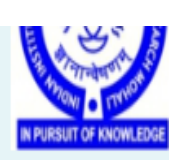

Logou

<sup>O</sup> Help **Admission Form Vote:** 

Welcome rakhi@mail.com

L)Please Attach at Least 1 document. **Documents Upload:** 

Oocuments to be Submitted : (Please tick and attach the specified Documents.)

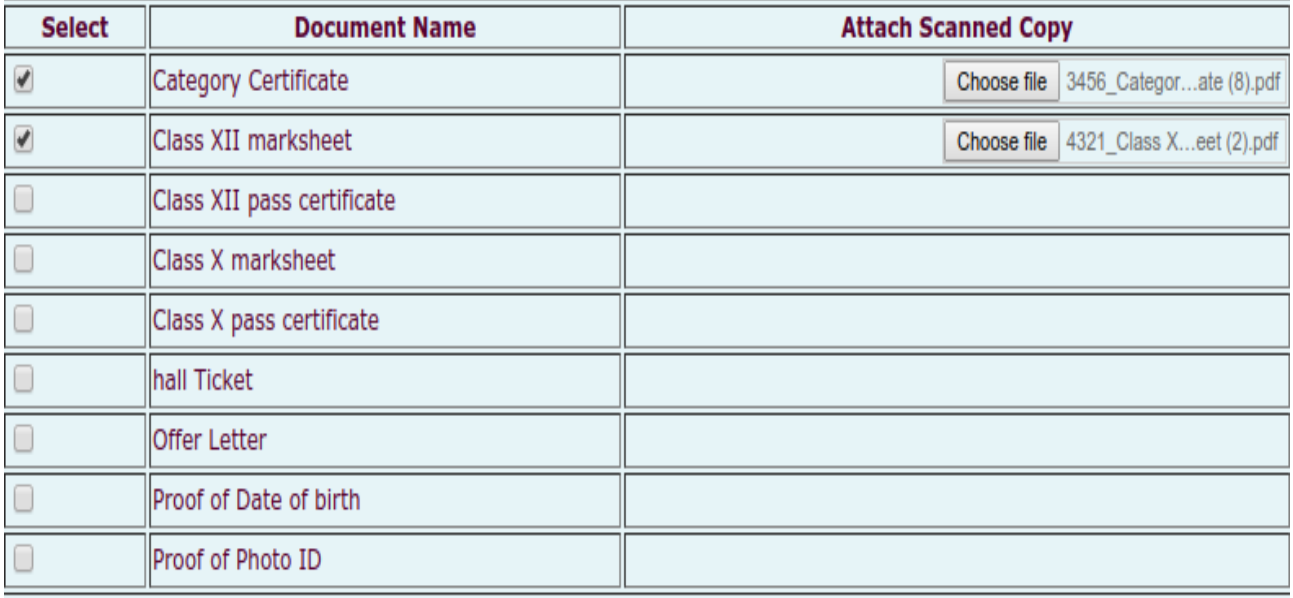

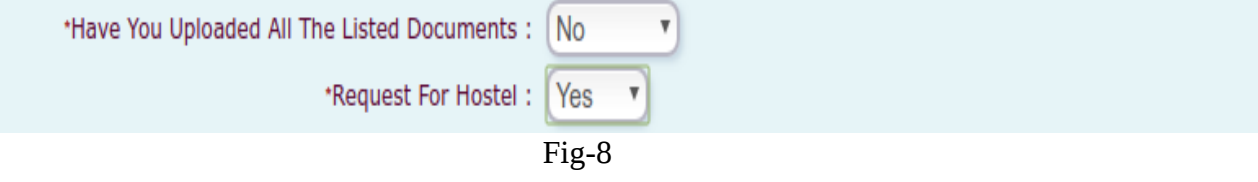

#### 6. Select online payment option and save as shown in fig-8.

I have sought admission to the Hostel with the consent of my Parents/Guardian.

I have read the Rules for Hostel residents and I shall abide by all the rules and other regulations of the Institute and instructions issued from time to time by the Warden/Dean(Students)/other competent authority of the Institute and shall clear all my hostel dues regularly.

#### Accept the Terms and Conditions

Undertaking regarding not possessing motorized vehicles on IISER Mohali Campus :

I hereby declare that as per the rules of the Institute, I will not possess and/or drive any motorized vehicle inside IISER Mohali Campus.

I am aware that in case I violate this rule, disciplinary action can be taken against me.

#### Accept the Terms and Conditions

#### Undertaking for Anti Ragging in IISER Mohali:

1. Being admitted to Indian Institute of Science Education and Research, Mohali, I have read the copy of the UGC Regulations on Curbing the Menace of Ragging in Higher Educational Institutions, 2009, (hereinafter called the "Regulations"), available in IISER Mohali website. (http://www.iisermohali.ac.in/rules/deanstudentsoffice/rules-and-regulations)

I have carefully read and fully understood the provisions contained in the said Regulations.

2. I have, in particular, perused clause 3 of the Regulations and am aware as to what constitutes ragging.

3. I have also, in particular, perused clause 7 and clause 9.1 of the Regulations and am fully aware of the penal and administrative action that is liable to be taken against me in case I am found guilty of or abetting ragging, actively or passively, or being part of a conspiracy to promote ragging.

4. I hereby solemnly aware and undertake that

a) I will not indulge in any behavior or act that may be constituted as ragging under clause 3 of the Regulations.

b) I will not participate in or abet or propagate through any act of commission or omission that may be constituted as ragging under clause 3 of the Regulations.

5. I hereby affirm that, if found quilty of ragging, I am liable for punishment according to clause 9.1 of the Regulations, without prejudice to any other criminal action that may be taken against me under any penal law or any law for the timing being in force.

6. I hereby declare that I have not been expelled or debarred from admission in any institution in the country on account of being found guilty of, abetting or being part of a conspiracy to promote, ragging and further affirm that, in case the declaration is found to be untrue, I am aware that my admission is liable to be cancelled.

#### Accept the Terms and Conditions

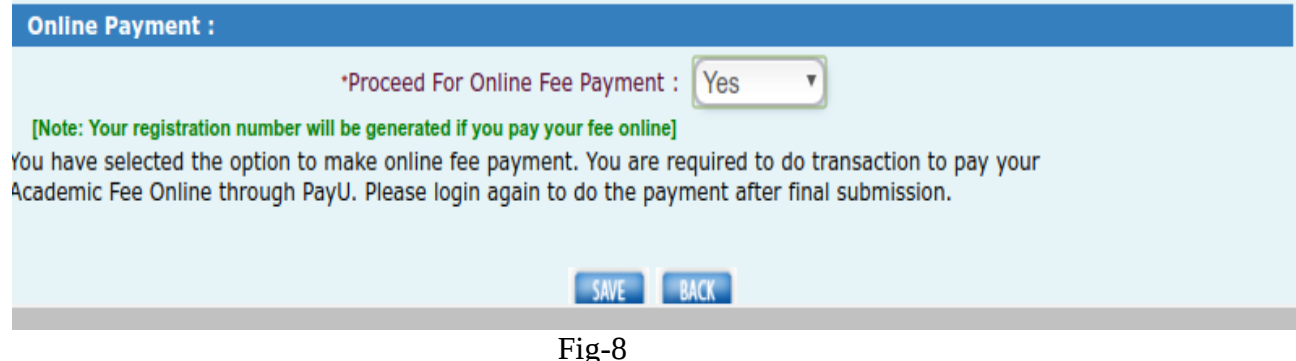

7. After clicking on save button preview page will be there. From this page applicant can edit the details and after that submit the form. Once form is submitted applicant will not be able to edit the form.

Welcome rakhi@mail.com

Logout

Note: indicates mandatory fields

| 1)Form will only be submitted after clicking on Submit. Please note that you will not be able to change any details after |                                  |
|----------------------------------------------------------------------------------------------------|----------------------------------|
| that.<br><b>E</b> Personal Information                                                                                    |                                  |
|                                                                                                    |                                  |
| Academic Year: 2019-20                                                                                                    |                                  |
|                                                                                                    | Semester: Semester01             |
|                                                                                                    |                                  |
| <b>Applicant's Photo</b>                                                                                                  |                                  |
| Form Serial No.: 133745                                                                                                   |                                  |
| Application No.: 7656                                                                                                    |                                  |
| Submitted On: 08/07/2019                                                                                                  |                                  |
| First Name: rakhi                                                                                                    |                                  |
| Middle Name:                                                                                                    |                                  |
| Last Name: Sawant                                                                                                    |                                  |
|                                                                                                    | Date of Birth: 21/04/1992        |
|                                                                                                    | Gender: Female                   |
| Nationality: Indian                                                                                                    |                                  |
| Category: General                                                                                                    |                                  |
| Religion: Hindu                                                                                                    |                                  |
| Blood Group: B-                                                                                                    |                                  |
|                                                                                                    | Pin: 123456                      |
|                                                                                                    | Moblie: 1234567890               |
| <b>Correspondence Address</b>                                                                                             | Email: rakhi@mail.com            |
|                                                                                                    |                                  |
|                                                                                                    | Address : address 2              |
| Country: India                                                                                                    |                                  |
| State: Delhi                                                                                                    |                                  |
|                                                                                                    | City: chanakyapuri               |
| <b>E</b> SSC Exam Details                                                                                                 |                                  |
| Name of Institution: abc                                                                                                  |                                  |
| Name of Board: cbse                                                                                                    |                                  |
| Month and Year of Passing: Jun2014                                                                                        |                                  |
| Percentage Marks: 89.00                                                                                                   |                                  |
| 뢰 10+2 Exam Details                                                                                                    |                                  |
| Name of Institution: abc                                                                                                  |                                  |
| Name of Board: cbse                                                                                                    |                                  |
|                                                                                                    | Subjects: Phy chem maths english |
| Month and Year of Passing: Sep2016                                                                                        |                                  |
| Percentage Marks: 91.00                                                                                                   |                                  |
| Upload Documents                                                                                                    |                                  |
| Document Name: Category                                                                                                   | <b>Certificate</b>               |
| Document Name: Class XII                                                                                                  | marksheet                        |
|                                                                                                    |                                  |
| <b>EDIT</b>                                                                                                    | Submit                           |

Fig-9

## **Online Application Fee Payment**

1. After submitting the form applicant have to login again for online payment. Before online payment fee should be demanded by admin. After login applicant have to click on 'pay online' button as shown in fig-10.

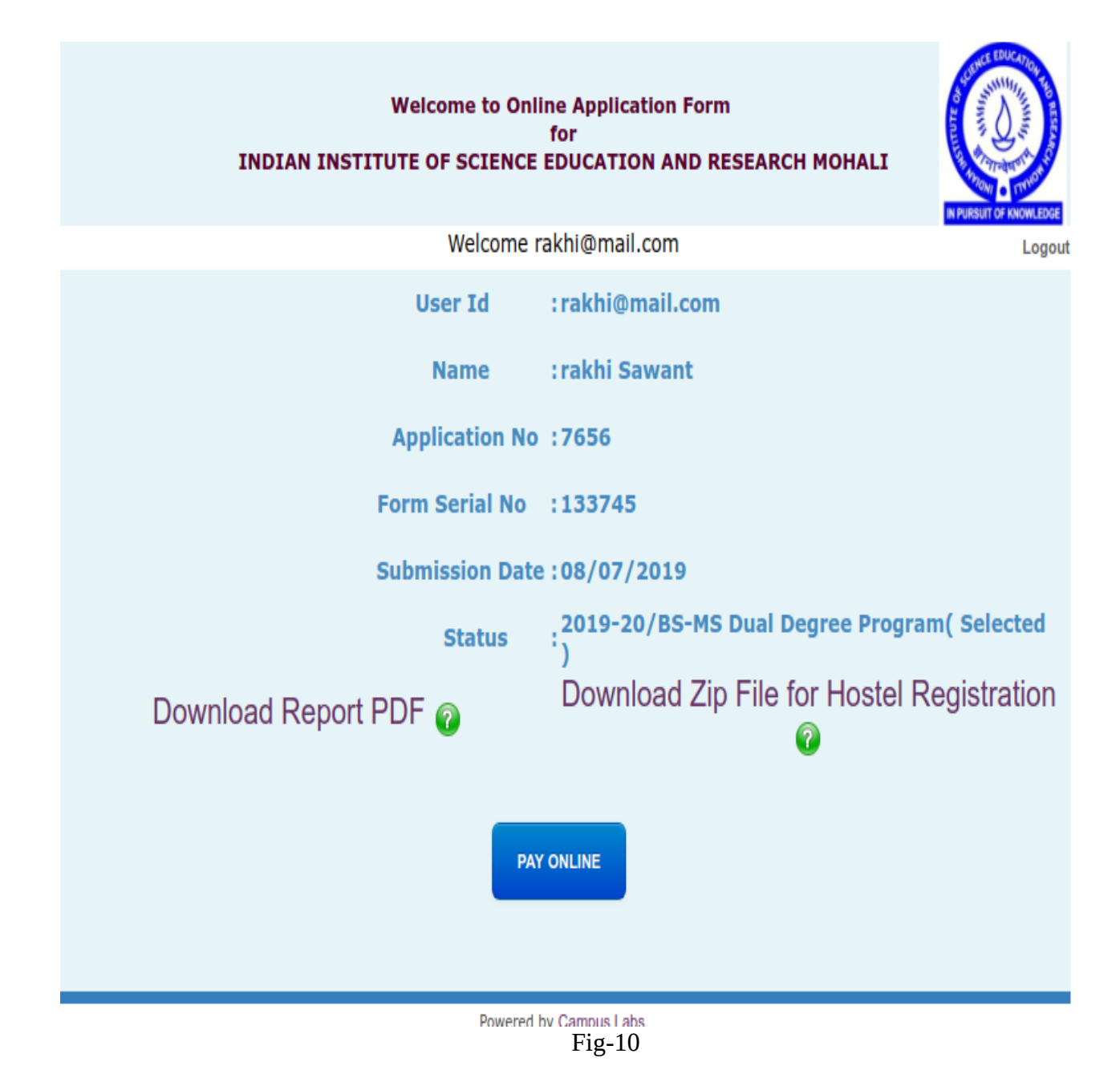

2. After that applicant have to click on "Pay Now" button for online payment.(Fig-11)

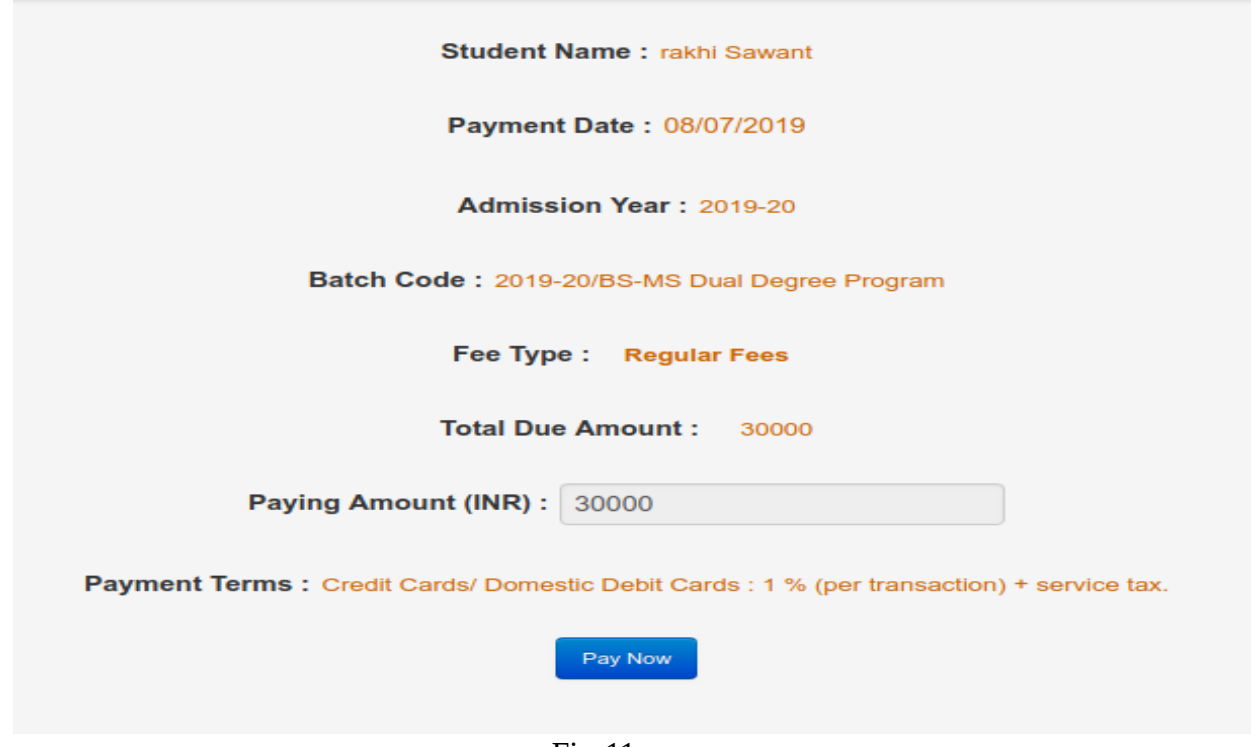

Fig-11

3. After applicant pay the fee, admin have to verify the fee transaction. After verification applicant will become student and roll number will be generated automatically. (Fig-12)

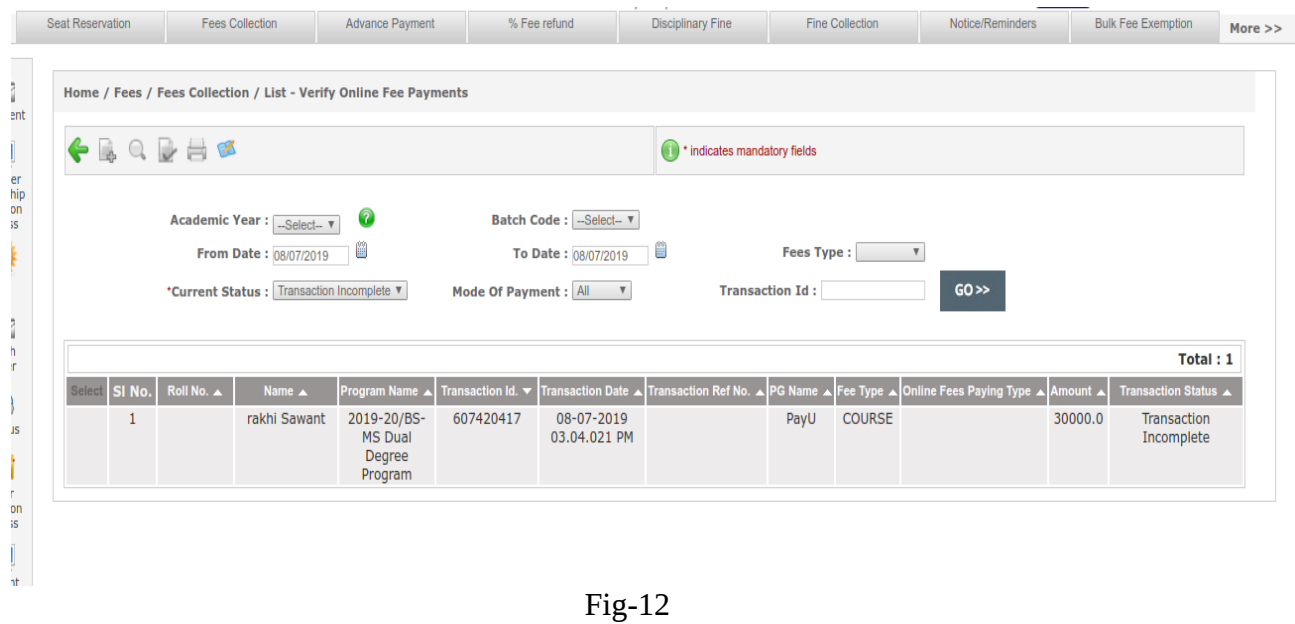

4. If applicant has not paid the fee online then from activate admission screen in selection process, admin can activate the admission for that applicant after collecting the required fee amount as offline and then enter the fee details from fee collection screen. (Fig-13)

| Home / Admission / Selection Process / Activate Admission                                                                                                    |                      |                |                                  |                 |                                                                  |  |                                         |  |                                                        |                 |                     |
|----------------------------------------------------------------------------------------------------|----------------------|----------------|----------------------------------|-----------------|------------------------------------------------------------------|--|-----------------------------------------|--|--------------------------------------------------------|-----------------|---------------------|
| Q日昌区<br>ni.                                                                                                    |                      |                |                                  |                 | (iii) * indicates mandatory fields                               |  |                                         |  |                                                        |                 |                     |
| <b>*Admission Year</b><br>2019-20<br>$\mathbf v$<br>BS-MS Online Application Form ▼<br>*Admission Offer<br>IISER Mohali - Indian Institute of Science Education & Research Mohali ▼<br><b>*Admission Center</b><br><b>Counselling Center</b><br>$-A$<br>$\boldsymbol{\mathrm{v}}$<br>2019-20/BS-MS Dual Degree Program ▼<br>Program<br>--Select Applicant--<br>*Applicant ID |                      |                |                                  |                 |                                                                  |  |                                         |  |                                                        |                 |                     |
| <b>Activated Applicant List</b>                                                                                                    |                      |                |                                  |                 |                                                                  |  |                                         |  |                                                        |                 |                     |
|                                                                                                    | SI. No. Applicant ID | <b>Roll No</b> | <b>Name</b>                      | <b>Category</b> | <b>Address</b>                                                   |  | <b>Email</b>                            |  | Status Administration Status Hostel Status Fees Status |                 |                     |
|                                                                                                    | 3456                 |                | MS19231 MS19231 Preeti Rana      | General         |                                                                  |  | rana.preeti1@qmail.com Active Completed |  |                                                        | Pending         | Completed           |
| $\overline{2}$                                                                                                    | 4321                 |                | MS19002 MS19002 Tanvi Rani Uppal | <b>SC</b>       | test address, Tirap, Arunachal Pradesh,<br>India- 567765         |  | tanvi@mail.com                          |  | <b>Active Completed</b>                                | 匵<br>Pending    | <b>B</b><br>Pending |
| $\overline{3}$                                                                                                    | 4321                 |                | MS19003 MS19003 Dfsdf Khurana    | <b>SC</b>       | VPO Nuran Khera Tehsil Gohana, Gohana,<br>Haryana, India- 132001 |  | rachi@mail.com                          |  | Active Completed                                       | Pending         | Pending             |
| 4                                                                                                    | 6545                 |                | MS19006 MS19006 Manchit Verma    | General         | jhjdhfkj, Chandni Chowk, Delhi, India-<br>123456                 |  | manchit@mail.com                        |  | <b>Active Completed</b>                                | lei.<br>Pending | Completed           |

Fig-13

5. After verification of fee, two mails will be sent to student. One for fee verification and other for ERP login account. As shown in fig-14 and 15. By login in the ERP account student will be able to download the fee receipt.

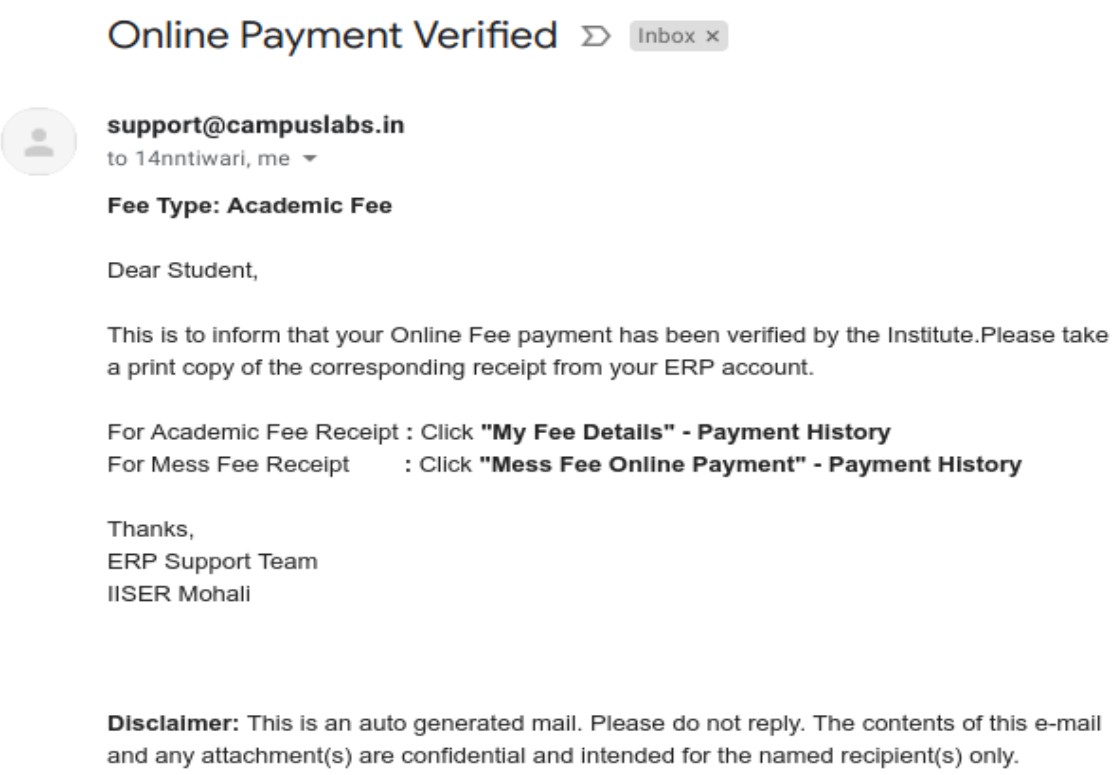

Fig-14

# Your Account Details for 'IISERM ERP System'  $\sum$  Inbox x

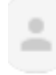

#### support@campuslabs.in

to 14nntiwari  $\sqrt{*}$ 

Dear Aa Mm,

Welcome to 'IISERM ERP System'.

Your Login for IISERM ERP System has been created. Your login details are

Login Id: 14nntiwari@gail.co.in Password: welcome462

You may go to following URL to access IISERM ERP System

Kindly change password at your first login.

Thanks & regards Campus Labs Administrator

 $Fig-15$